# **Download and copy Brainstorm processes to user directory**

- <https://github.com/multifunkim/best-brainstorm/tree/develop/processes>
- [process\\_be\\_cbrain\\_export.m;](https://raw.githubusercontent.com/multifunkim/best-brainstorm/develop/processes/process_be_cbrain_export.m) [process\\_be\\_cbrain\\_import.m](https://raw.githubusercontent.com/multifunkim/best-brainstorm/develop/processes/process_be_cbrain_import.m)

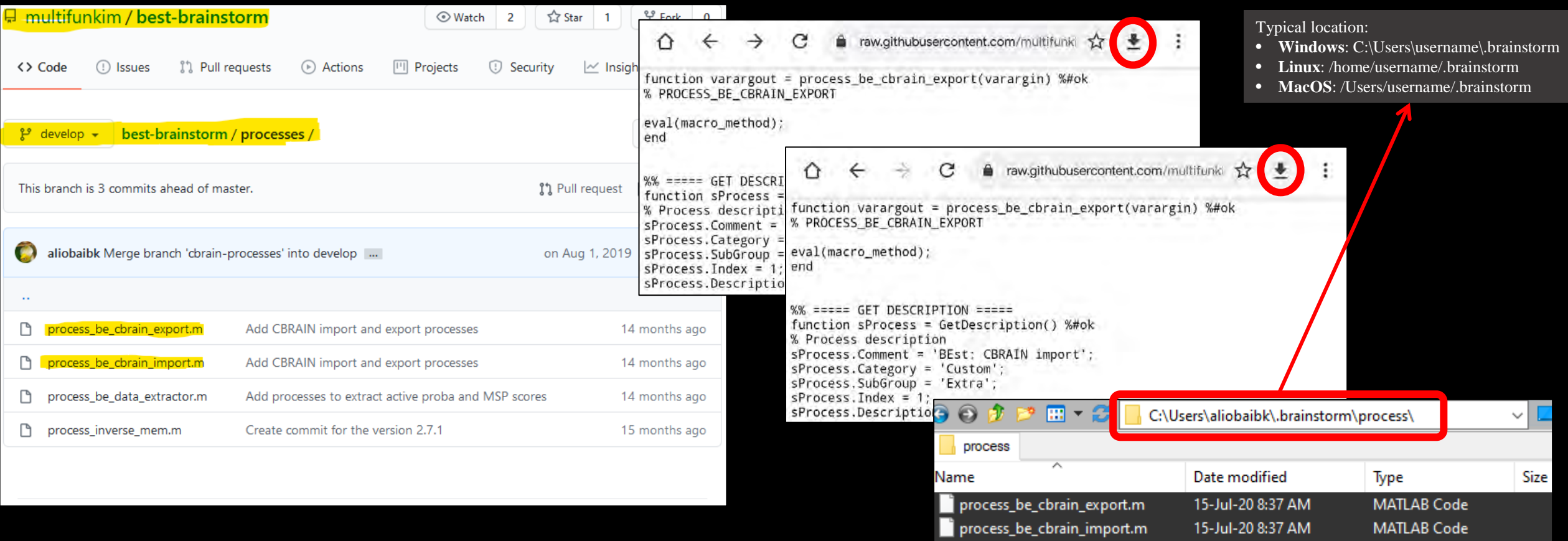

# **Brainstorm – export data**

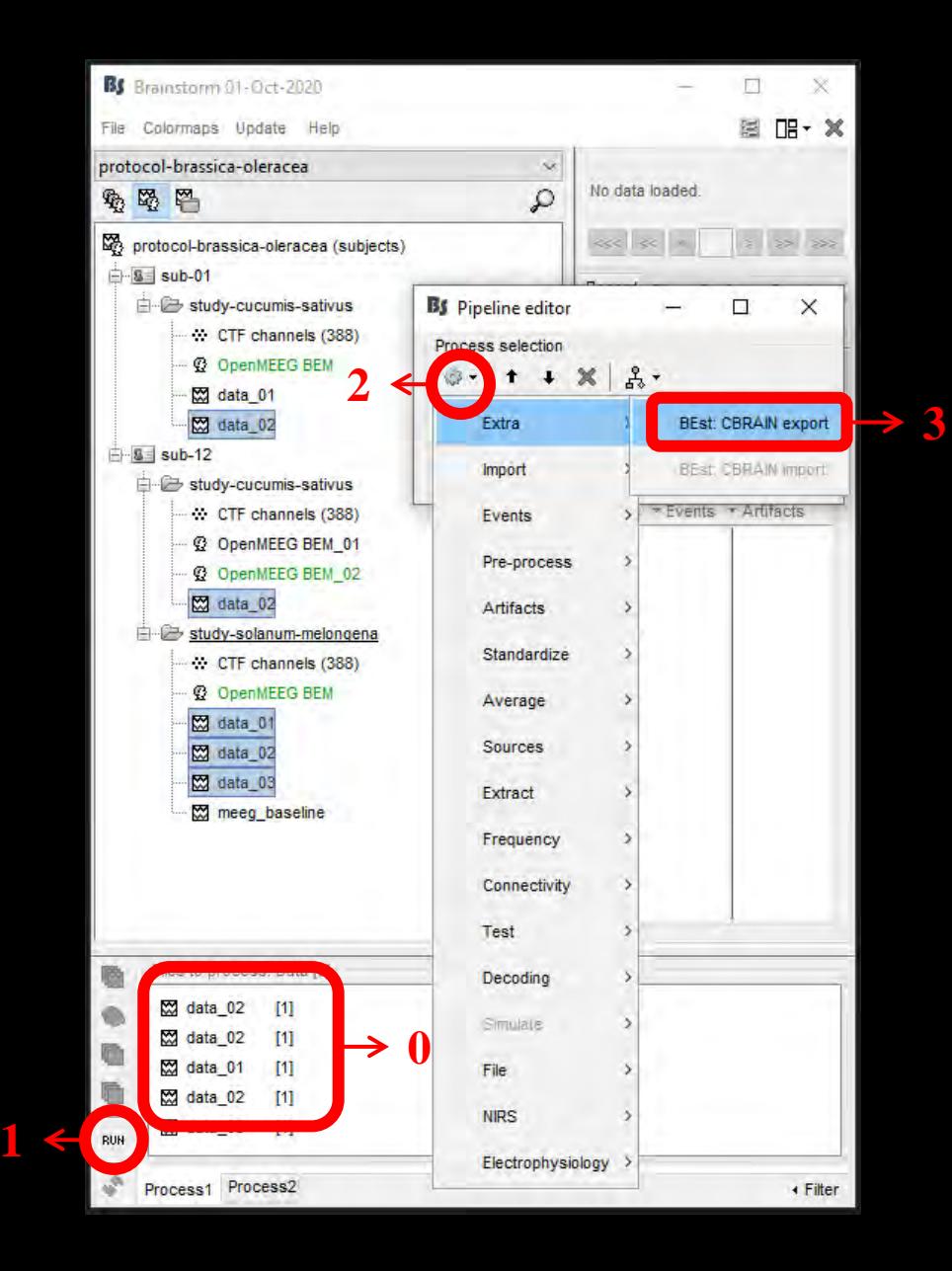

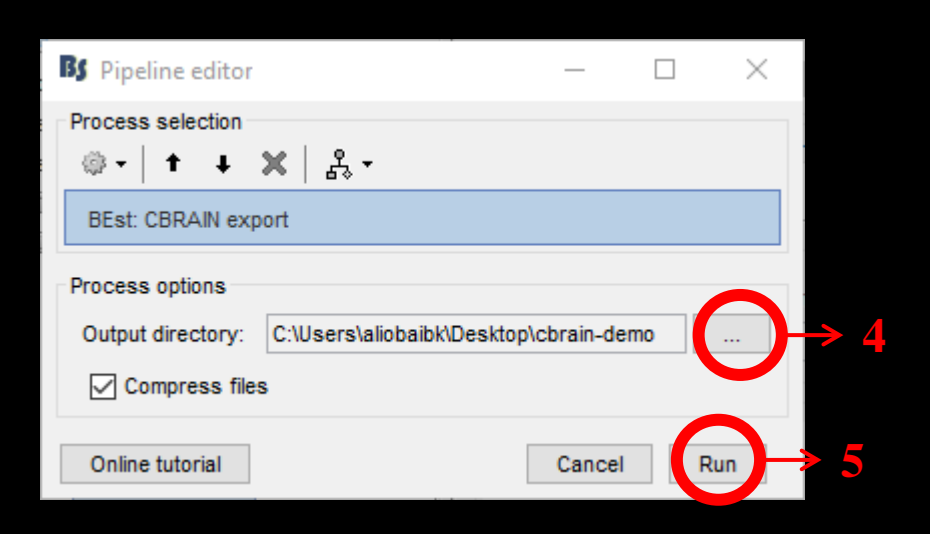

## **Launch Best…**

### E.g.:

best inputData "meg-data-collection01.tar.gz" outputDirName "crv97" memMethod cMEM sensorsTypes MEG reconstructionWindow "-0.5 0.3" baselineWindow "-2 -1" baseline "emptyroom-crv.mat" useParallel true maxWorkers 10

best inputData "eeg-data01.mat" outputDirName "wrv97" memMethod wMEM sensorsTypes EEG reconstructionWindow "0 10" baselineWindow "-2 0" frequencies 8-13 useParallel true maxWorkers 10

#### **Brainstorm – import data**

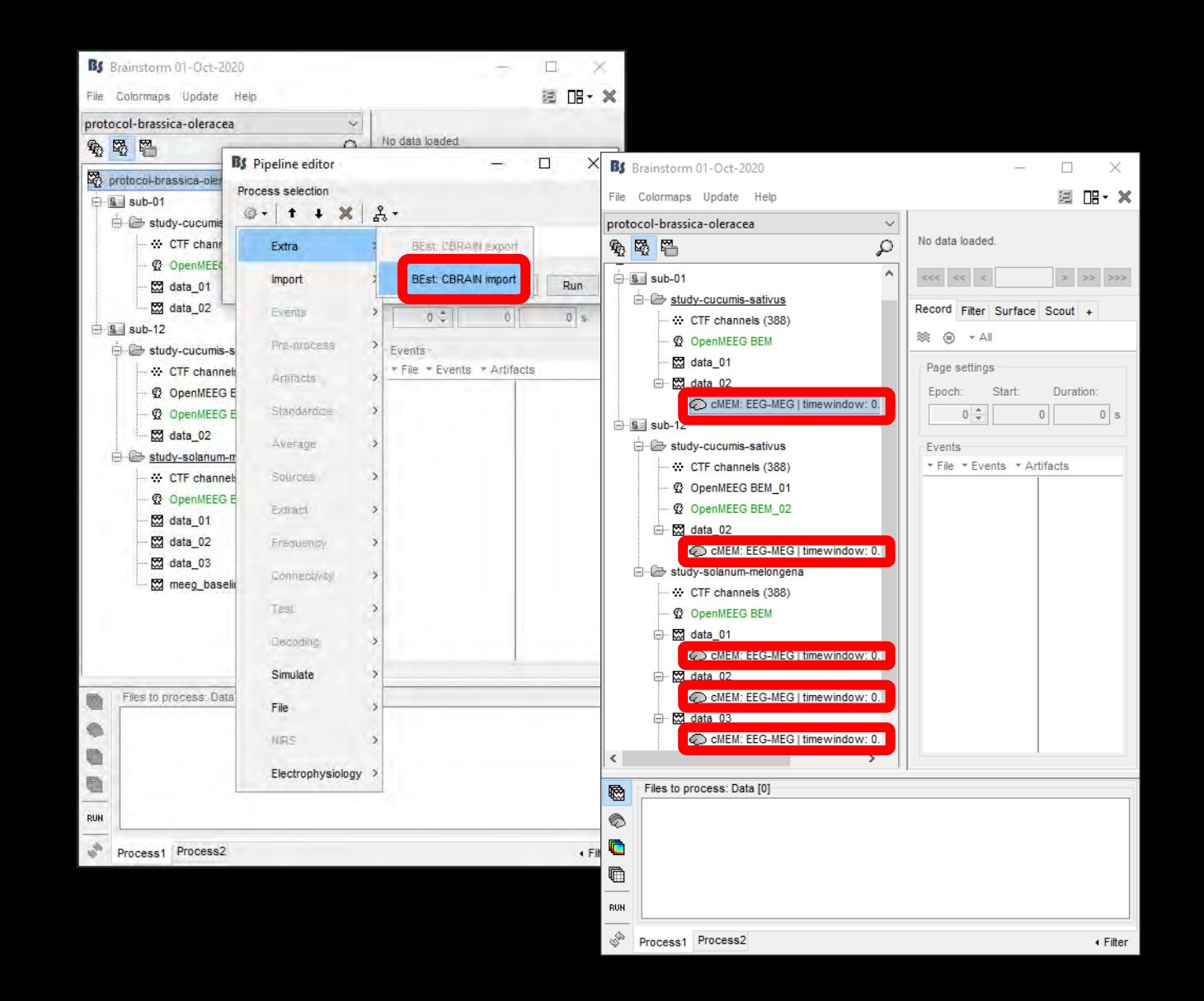